## **ИНСТРУКЦИЯ ПО РАБОТЕ С ПОИСКОМ В ЭБС BOOK.RU**

## 1 **ПРОСТОЙ ПОИСК**

ИЩИТЕ НУЖНОЕ ИЗДАНИЕ ПО НАЗВАНИЮ КНИГИ, ФАМИЛИИ АВТОРА, ISBN (ISSN) ИЛИ КОДУ КНИГИ В ЭБС.

ПО УМОЛЧАНИЮ ВЫБРАНЫ ВСЕ ПАРАМЕТРЫ.

ПОИСК ОСУЩЕСТВЛЯЕТСЯ КАК ПО ЦЕЛОМУ СЛОВУ, ТАК И ПО ЧАСТИЧНОМУ СОВПАДЕНИЮ (ФИЛОСОФ, ФИЛОСОФИЯ)

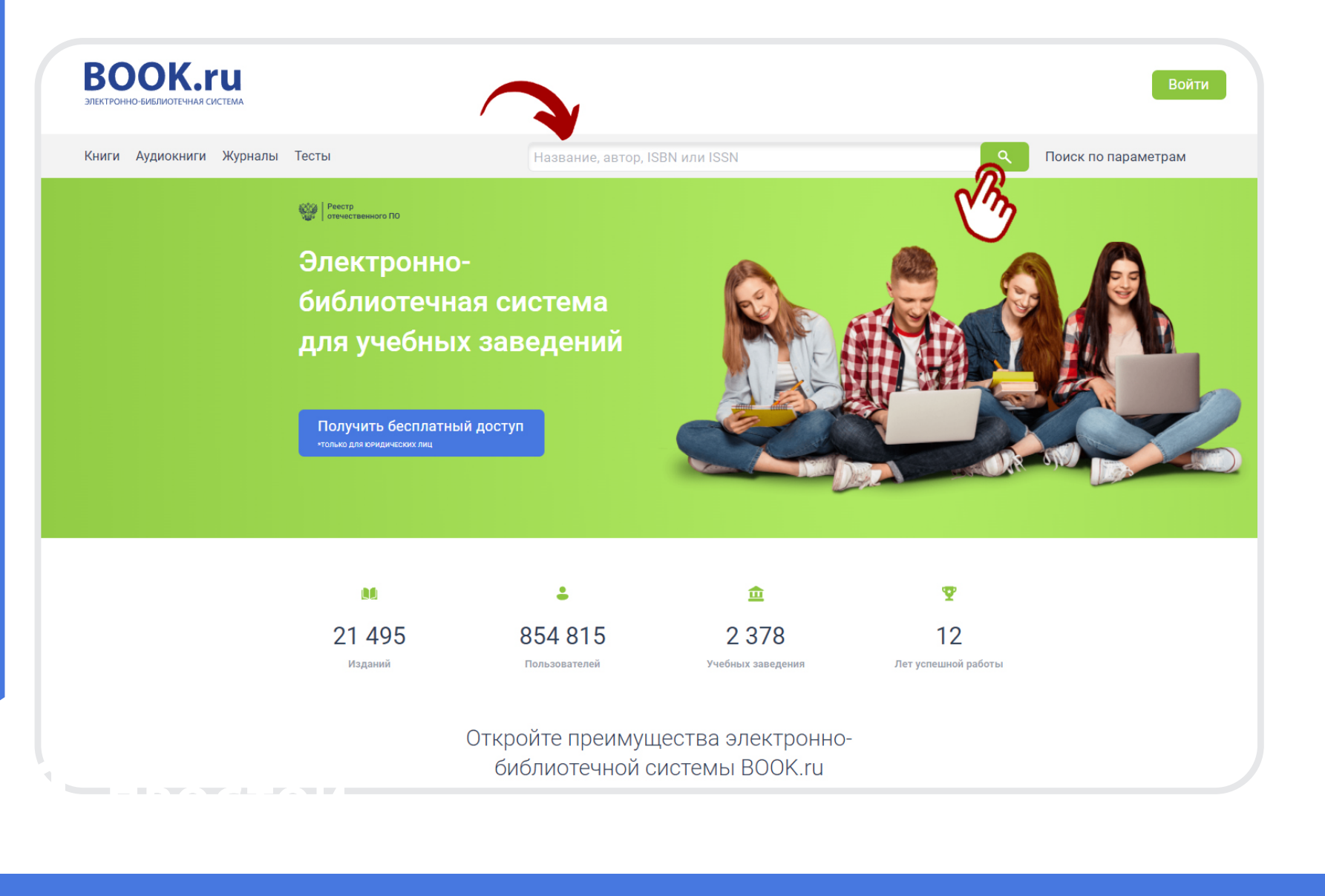

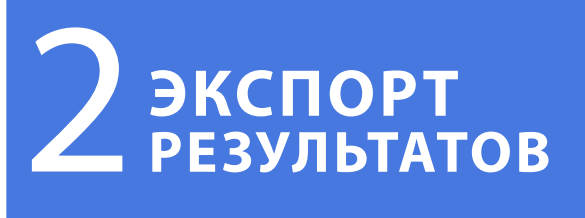

ЭКСПОРТИРУЙТЕ РЕЗУЛЬТАТЫ ПОИСКА В ТАБЛИЦУ EXCEL НАЖАТИЕМ ОДНОЙ КНОПКИ

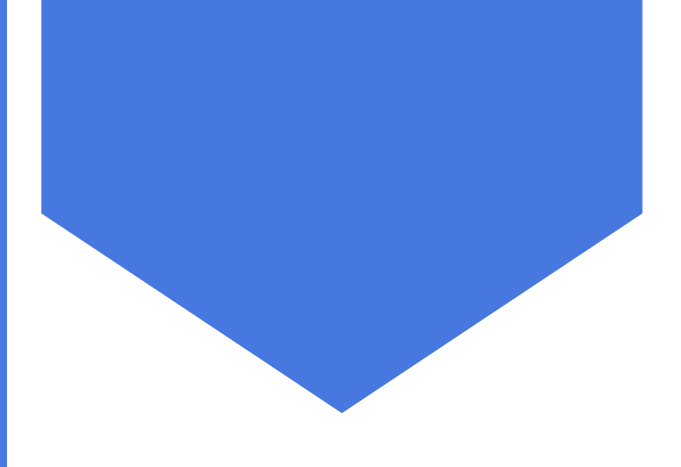

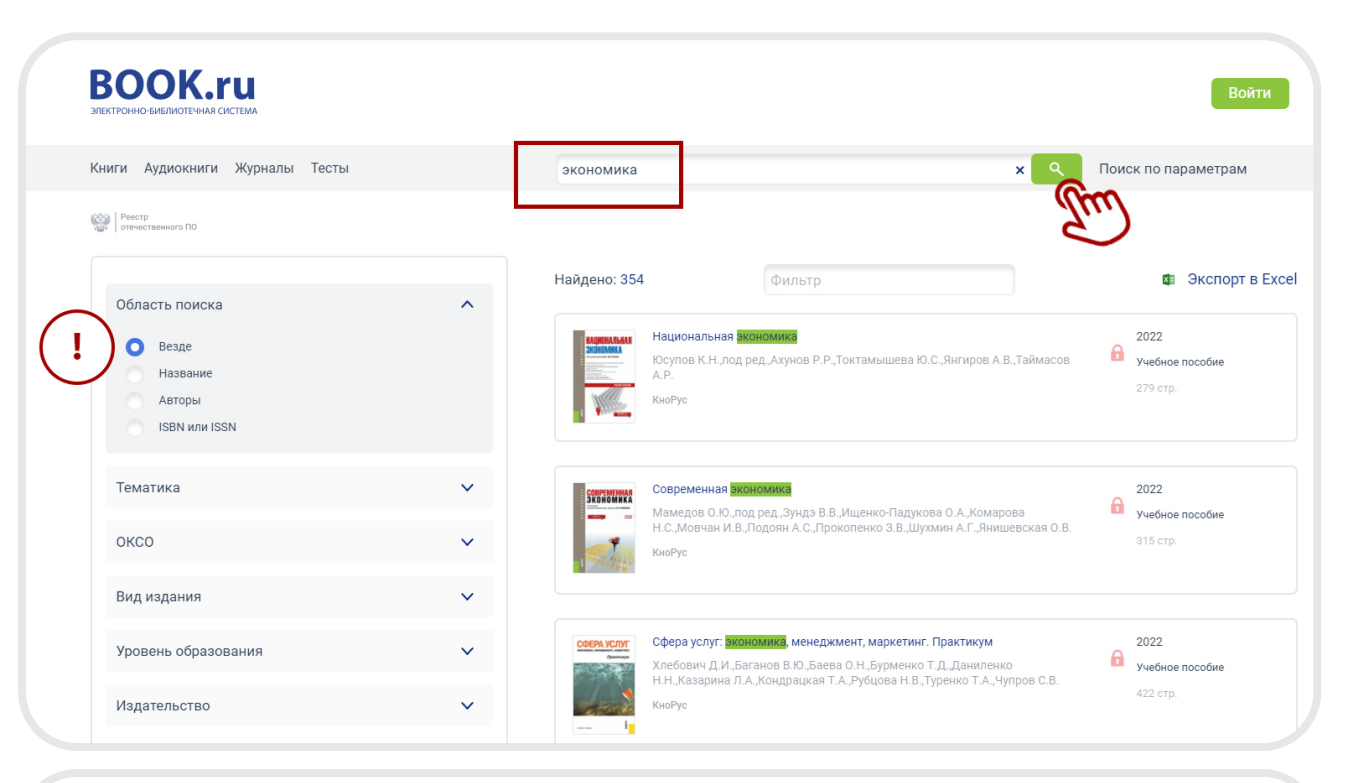

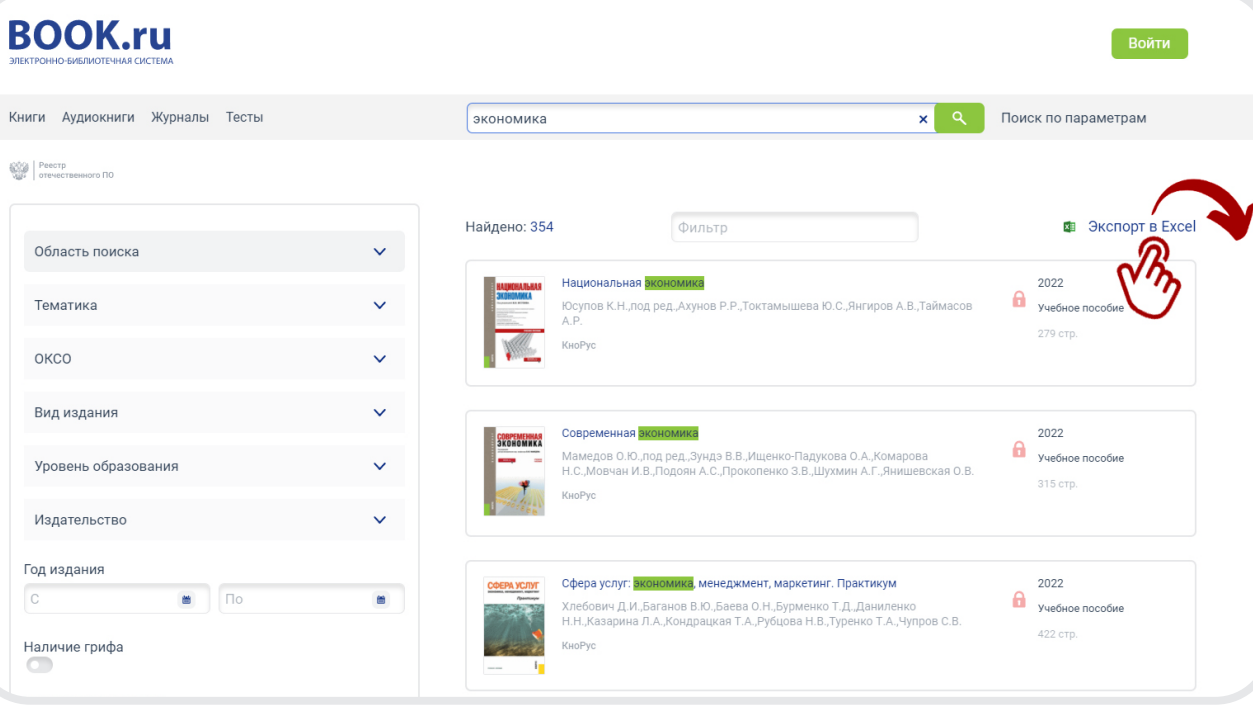

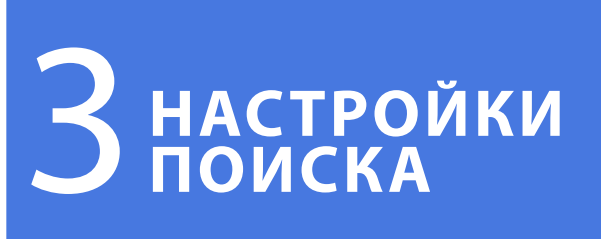

ИСПОЛЬЗУЙТЕ МЕНЮ НАСТРОЕК ПАРАМЕТРОВ ПОИСКА ДЛЯ УТОЧНЕНИЯ РЕЗУЛЬТАТОВ

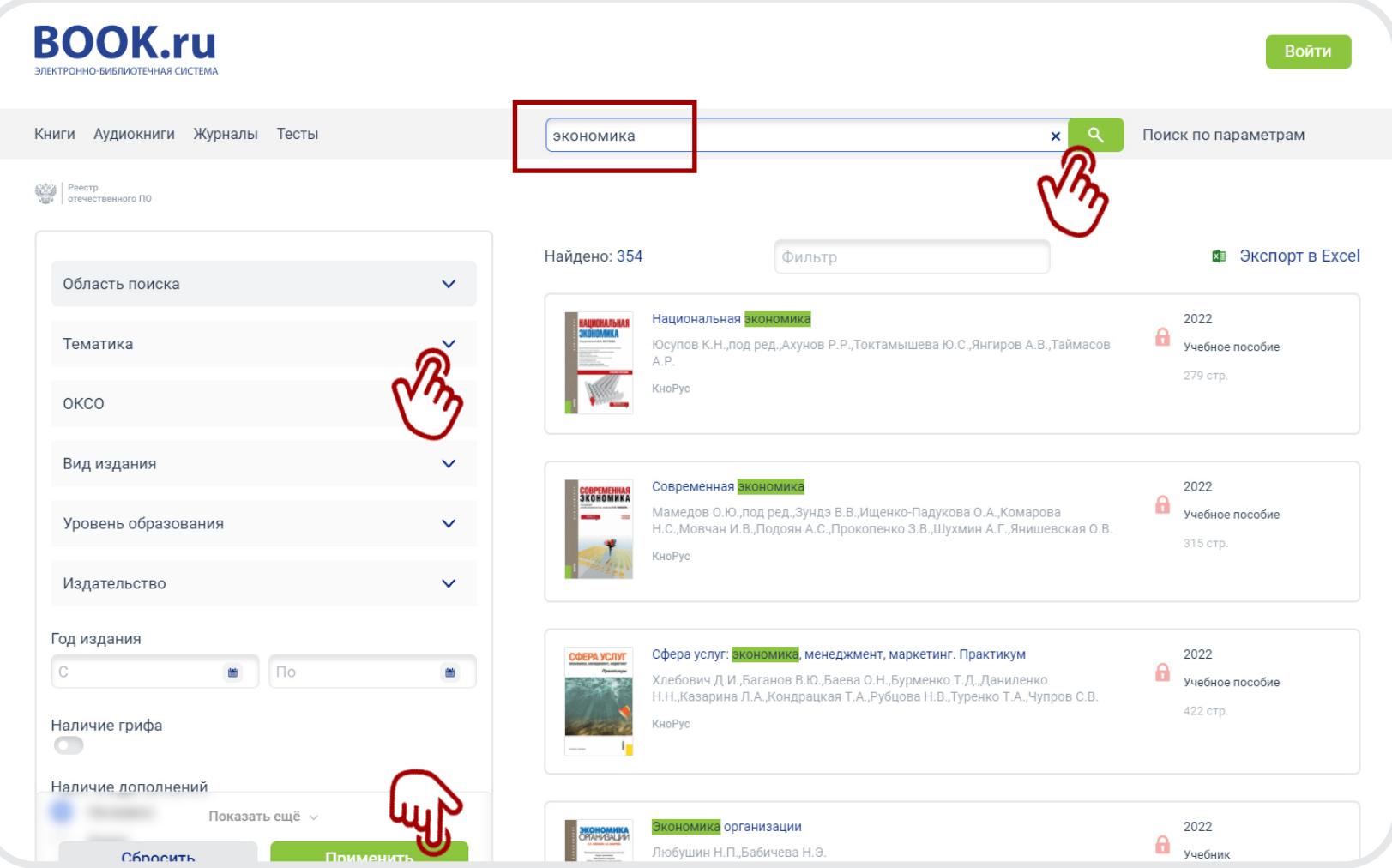

## 4 **ПОИСК ПО ПАРАМЕТРАМ**

ПЕРЕЙДИТЕ В РАЗДЕЛ «ПОИСК ПО ПАРАМЕТРАМ» ДЛЯ ТОНКОЙ НАСТРОЙКИ РЕЗУЛЬТАТОВ ПОИСКОВОГО ЗАПРОСА.

РАЗНООБРАЗНЫЕ ВИДЫ ПАРАМЕТРОВ ПОМОГУТ ВАМ БЫСТРО НАЙТИ НЕОБХОДИМУЮ ЛИТЕРАТУРУ

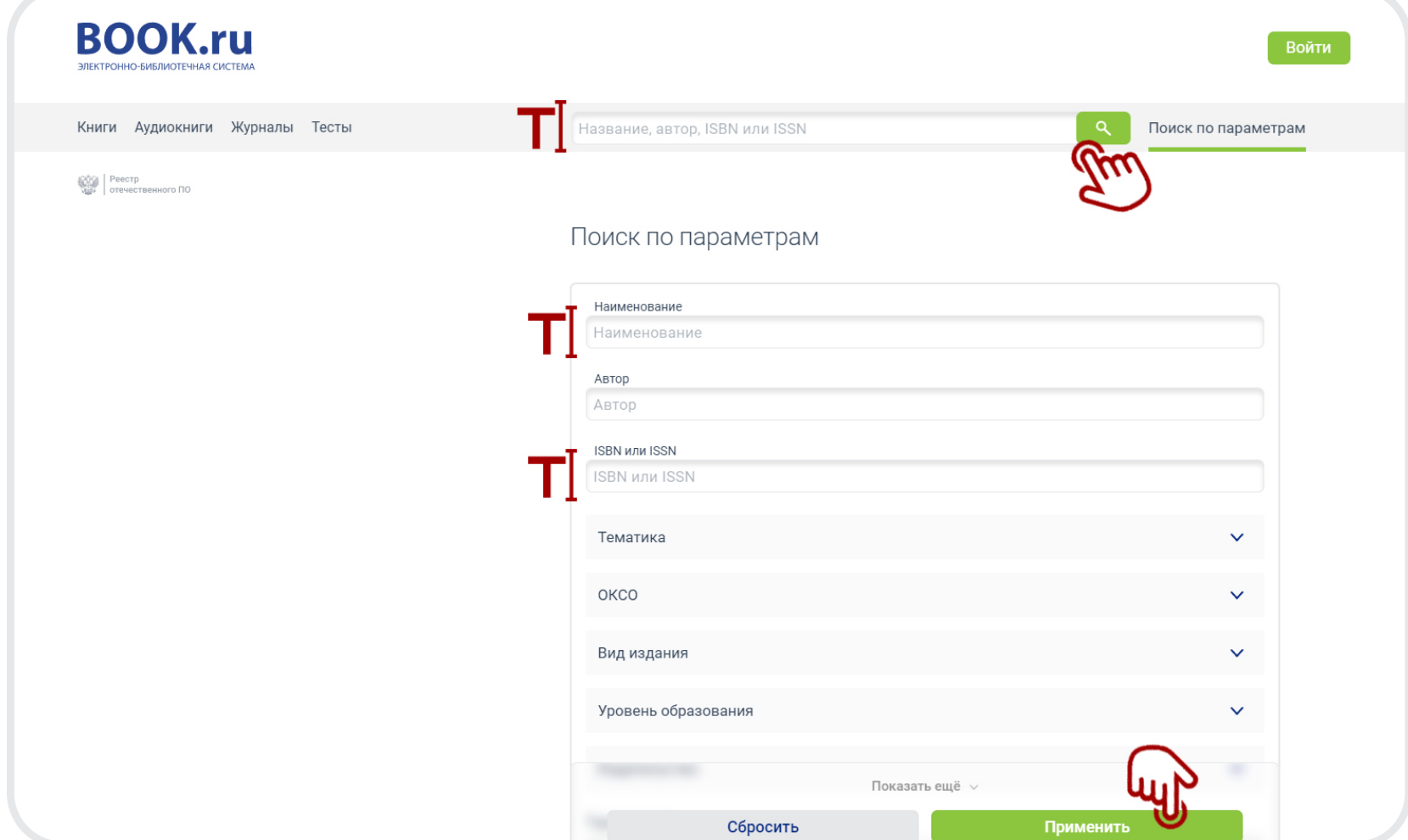